### Implementation of FRQI Method using Qiskit

QCourse 570-1

Guillermo "Bill" Gonzalez

University of Texas at San Antonio

and QWorld

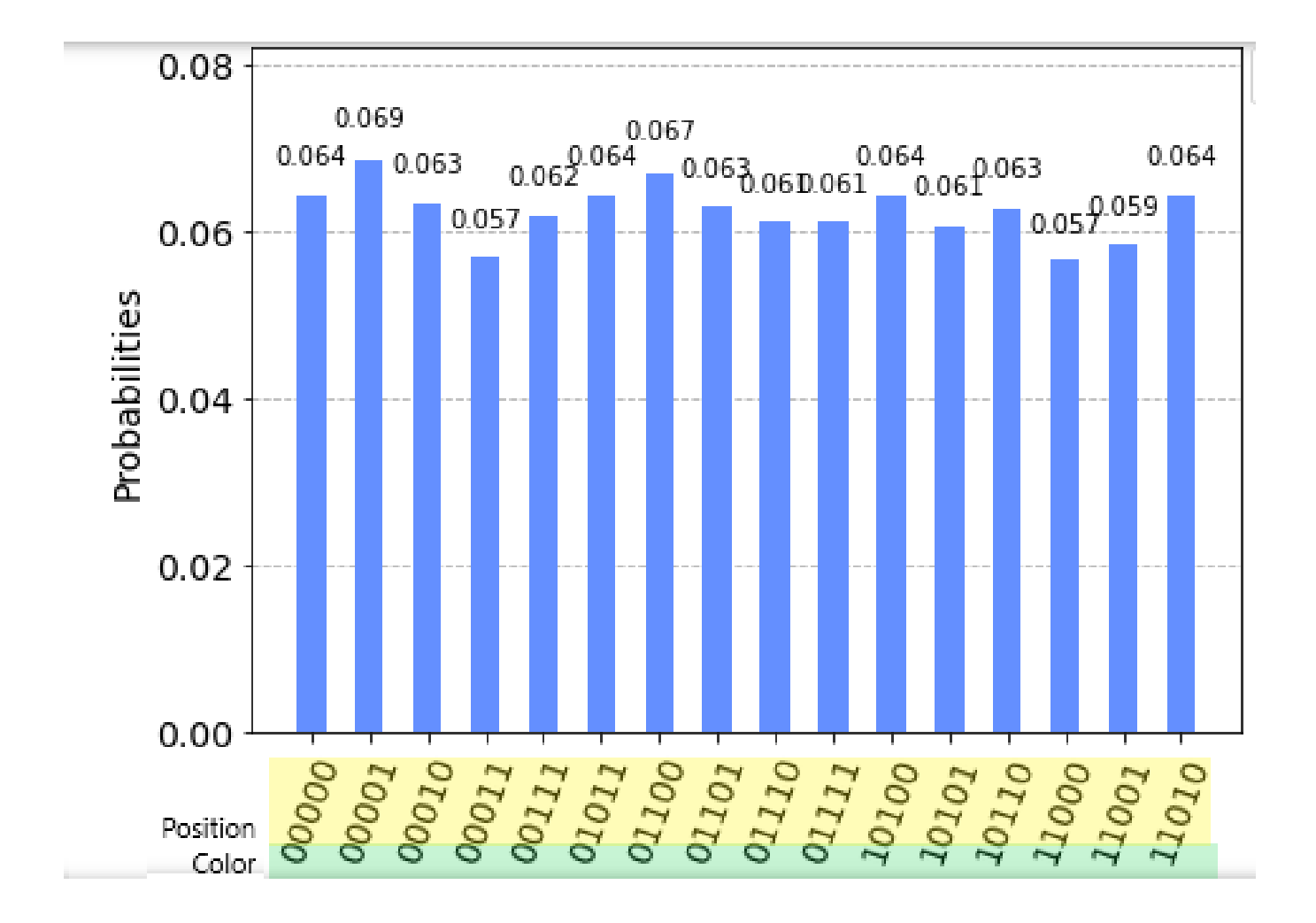

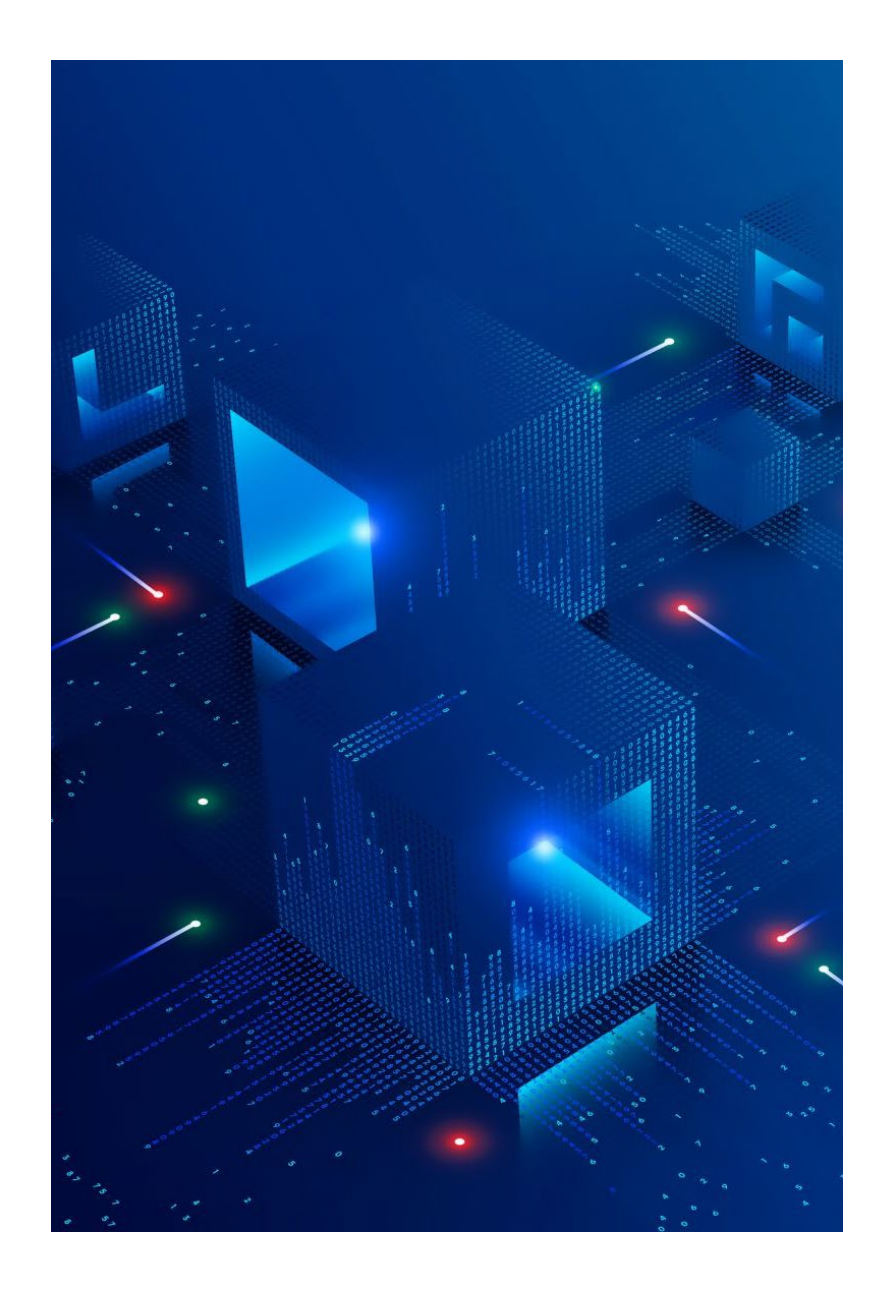

### Introduction

#### **Quantum Image Processing**

Quantum image processing (QImP) promises capabilities and performance improvements over classical methods. These advantages include speed, efficiency, security and reduced storage requirements.

#### **Use Cases**

Common image processing operations are edge detection, image enhancement, pattern recognition and image classification to name a few. These are useful for high level functions like facial recognition and object detection in autonomous vehicles.

#### **QIR**

In order to perform QImP one must first be able to take an image and represent as a set of quantum states. This involves using a method to encode an image into a set of quantum states.

### Methods

There are now over thirty different methods for encoding an image into a set of quantum states. Some are variations of the first methods and researchers are constantly hoping to devise more efficient methods that use fewer computing resources.

- Qubit Lattice
- Entangled Image
- Real Ket
- FRQI flexible representation of quantum image
- NEQR novel enhanced quantum representation
- NASS normal arbitrary quantum superposition state
- MCRQI multi-channel representation of quantum image
- Many, many more…

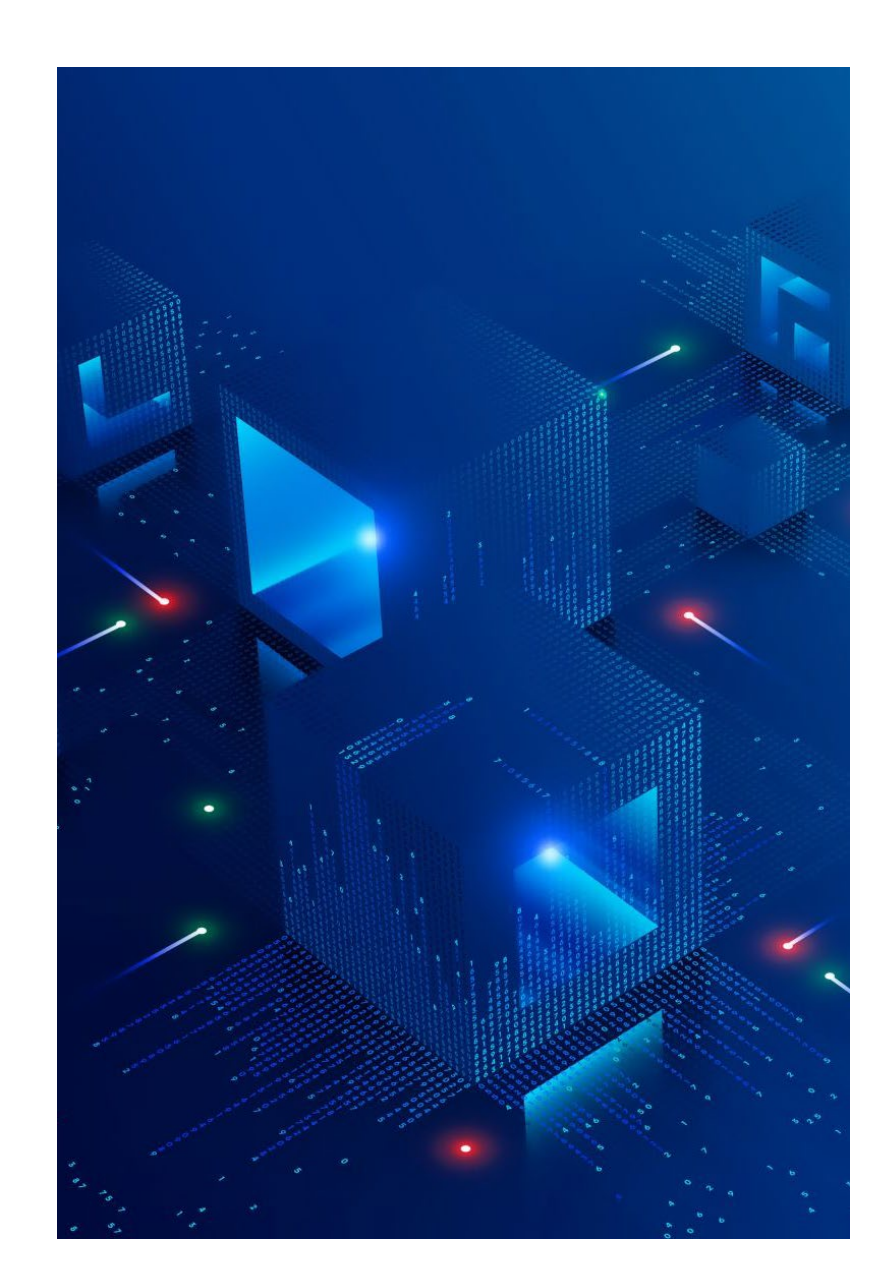

### FRQI

 $\mathbf{H}$ 

0

0

0

0

[255 255 255

[255 255 255

0

0

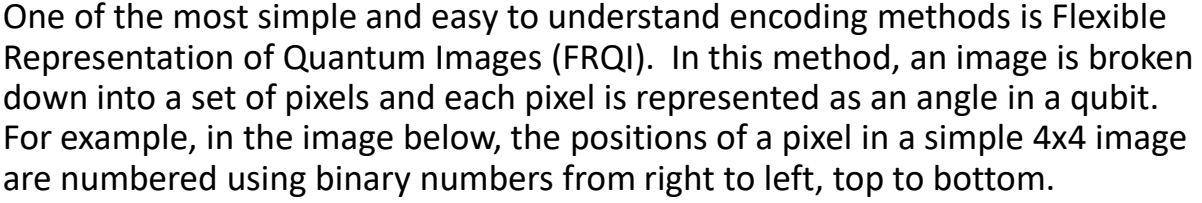

The color of an image is represented as a number from 0 to 255 however for the experiments conducted as part of this project, pixel color values were limited to 0 for black or 1 for white.

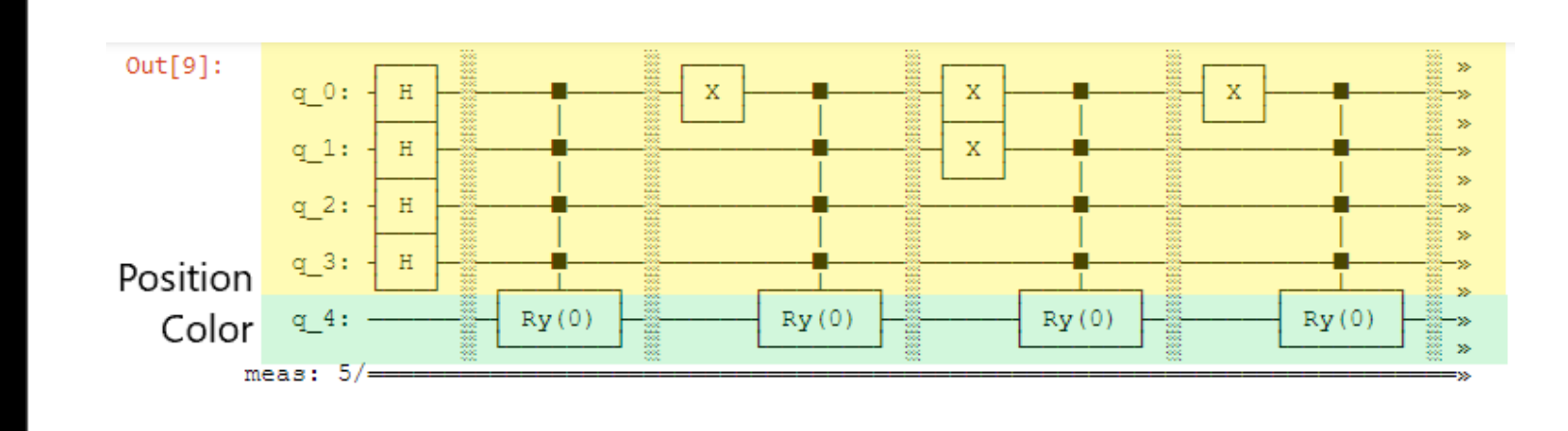

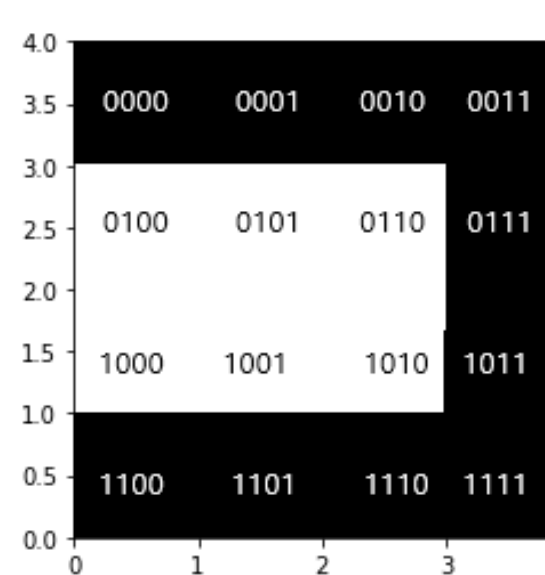

4

 $\theta$ ]

 $\Theta$ ]

 $\Theta$ ]  $0]$ 

### Methods

#### **Jupyter Notebooks and Qiskit**

After experimenting with various frameworks, all work was performed using an Anaconda environment utilizing a Jupyter Notebook and Qiskit. The working experiment consisted of the following sections

**Generic FRQI function** with two major functions. This function can take as input an image of any size.

- 1. Step to keep count of pixel position. Bit mask utilized with logic.
- 2. Step to encode the "color" portion of the pixel using multi-controlled Ry (rotation) gates

#### **Additional pre-processing functions**

- 1. import a set of simple shapes
- 2. split data into test and train
- 3. apply resize
- 4. greyscale conversion
- 5. Thresholding

#### **Encoding and Circuit Creation**

Lastly, the image was encoded, i.e., the color values were converted to either 0 or 1 and the circuit was built using the generic FRQI function.

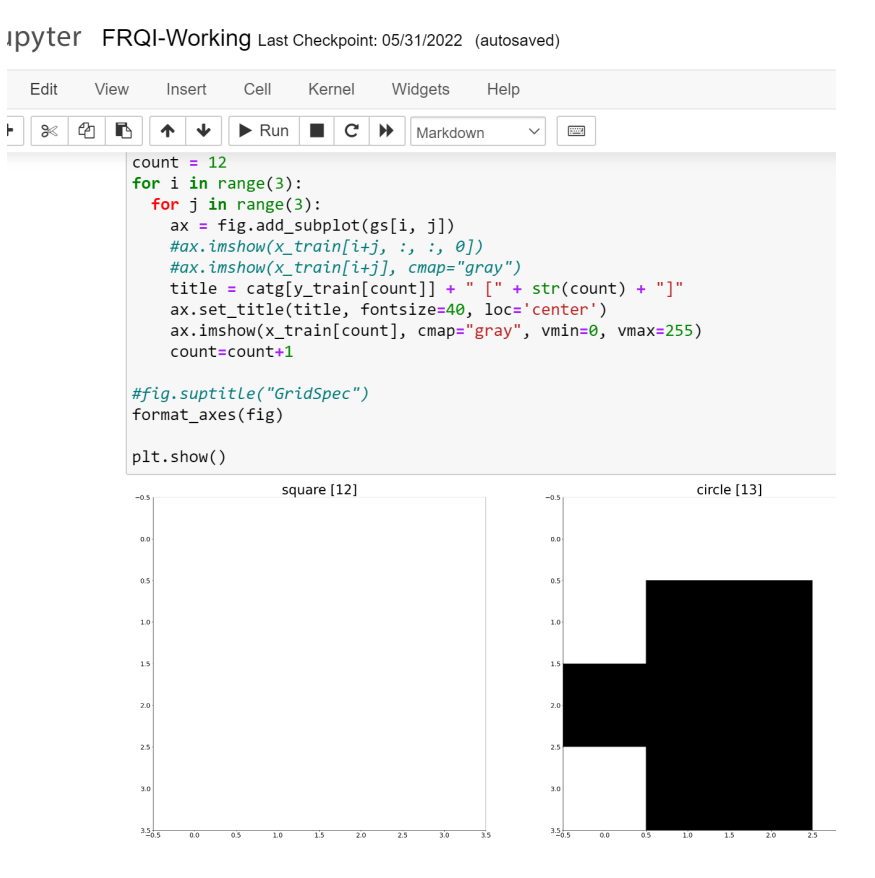

## Experiments and Results

#### **Image Sizes**

The original image were resized to various sizes like 2x2, 4x4, 8x8 and 32x32. As the sizes of the images were increased, the circuit generation step took considerably longer.

#### **Basic Simulator**

The results obtained from running the circuits against a simulator were as expected. The position and number of pixels that were white were identified correctly as were the black pixel positions and count.

#### **Fake Device**

Running the circuit on a fake device produced results more likely expected on a real quantum device. All pixel positions were presented as black and white however with some careful analysis, one could determine the correct positions and colors of some of the pixels.

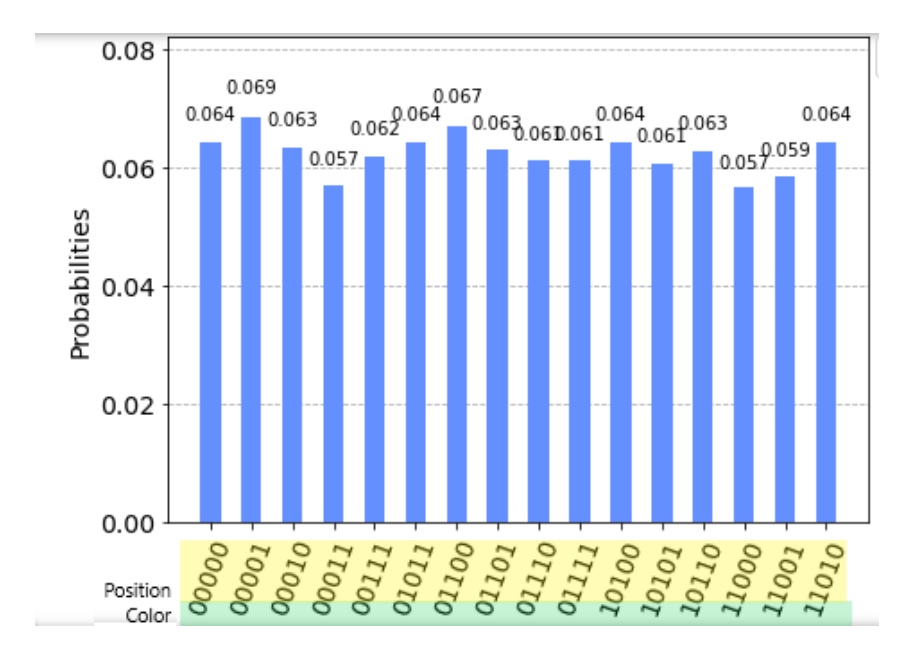

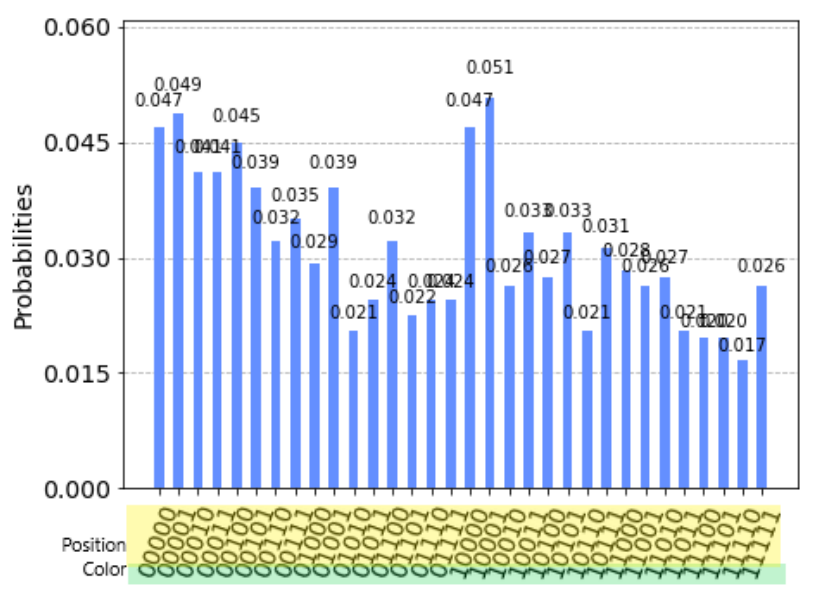

# Thank you!